# CO Online Process Overview Series Town Hall

**Class Rosters No Show Reporting Grading** Presented by the CO Online Implementation Strategy Team August 16, 2023

## Purpose

- **Briefly review:** 
	- Goals & assumptions related to the CO Online student registration experience
	- Definition and use of pooled vs teaching college sections
	- CO Online student registration process
	- $\blacktriangleright$  Key identifiers related to CO Online courses and registrations
- Review class rosters
- Review no show reporting for teaching college sections
- Review grading and grade roll process for teaching college sections
- Look at the student view of their grades

## Colorado Online Student Experience Related to Registration – Goals & Assumptions

- Meet the growing student demand for online learning
- Ensure equity of access
- Improve efficiency
- Improve use of resources at a lower cost to students
- Keep registration as usual for students

# Types of Sections

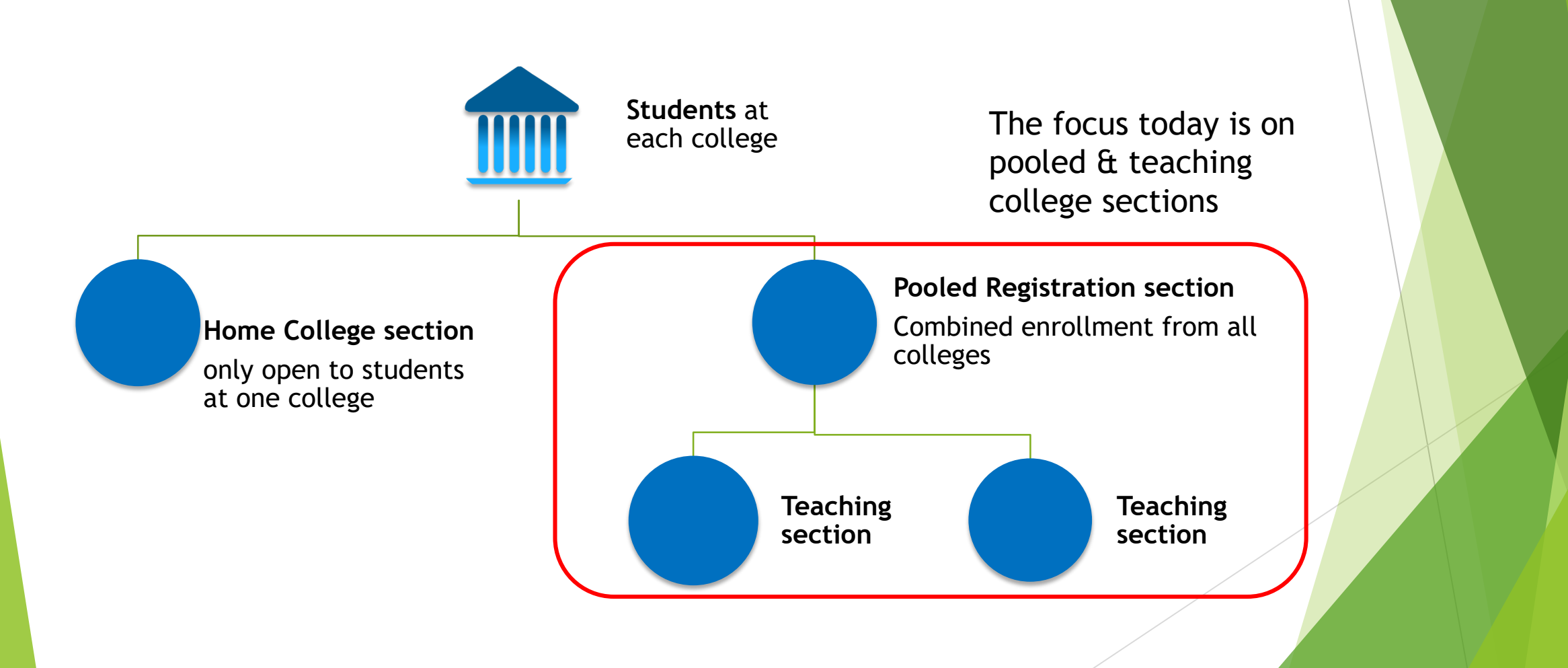

## CO Online Student Experience – focused at the Home College

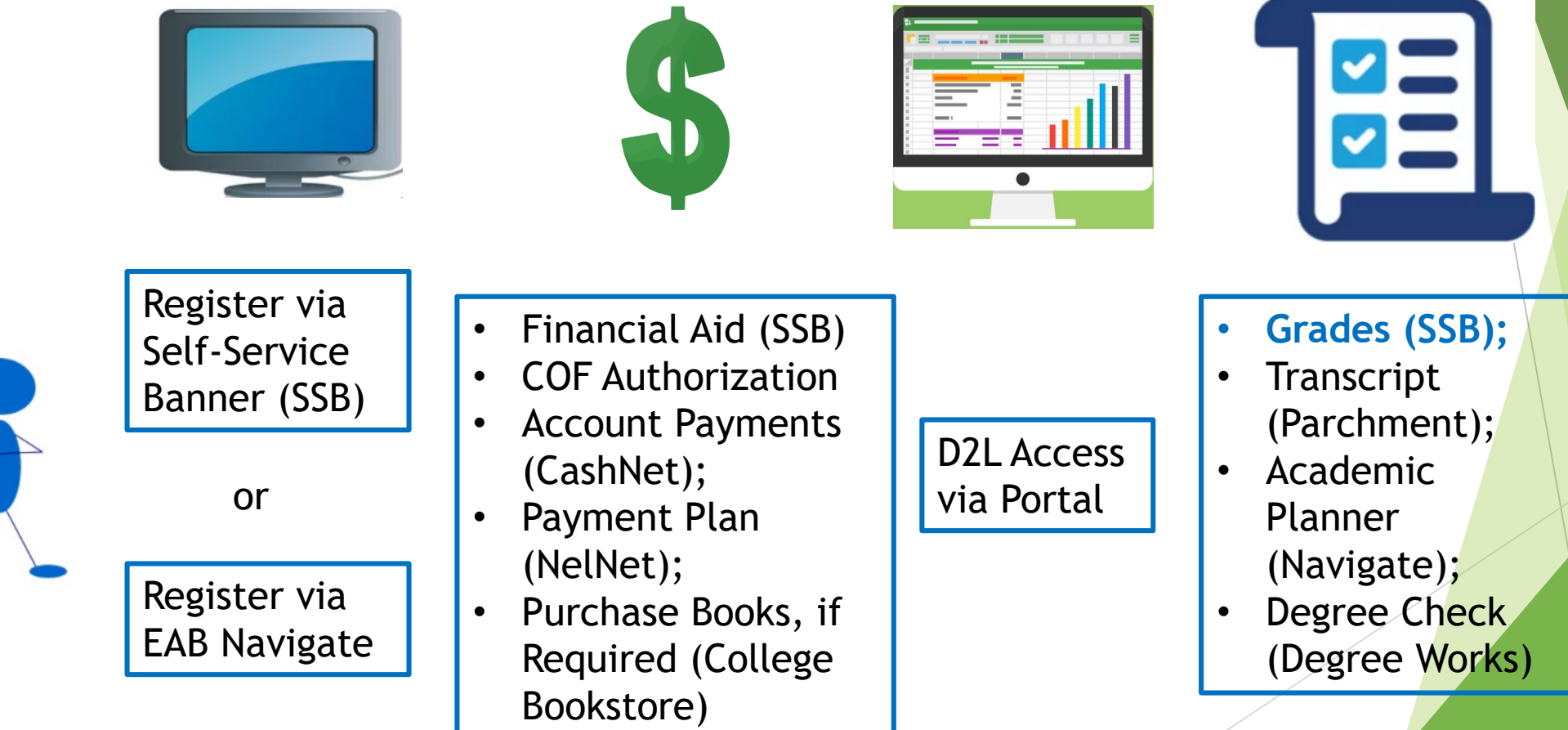

## Meet Keelie

- New First Time Anywhere student at ACC (home college)
- Biographic information in SPAIDEN General Person shared data across all colleges
- Program of Study is a Certificate in Business Administration
- Enrolled in a CO Online BUS 1015 Intro to Business course for Fall 2023
- During the week just prior to start of Fall term -- the Sectionizer process was used to assign Keelie to a teaching section of BUS 1015 at PCC
	- Sectionizer process created an Admissions Application and General Student record at the Teaching College (PCC) for use in registering Keelie for the Teaching College section.
	- Key unique identifiers include X Student Type and program = U CO ONLINE, with degree  $=$  CO Online.
	- See the CO Online Implementation Strategy Team Town Hall on Registration, Add, Drop, Withdrawal, COF for more details.
	- https://insidecoloradoonline.cccs.edu/co-it-implementation-strategy-team-town-halls/

#### Pooled Course Section-Home College ACC@ ellucian Schedule SSASECT 9.3.29 (USRE) (ACC)::ACC  $\overline{III}$  CHANGE ADD PERETRIEVE ARELATED COLS Term: 202420 CRN: 25421 Subject: BUS **Course: 1015 Title:** Introduction to Business **Start Over** Course Section Information Section Enrollment Information **Meeting Times and Instructor Section Preferences** ▼ COURSE SECTION INFORMATION  $\blacksquare$  Insert **Delete To Copy P.** Filter ... BUSINESS Campus \* ACZ ... CO Online @ Consortium Subject **BUS** Grade Mode G  $\cdots$ **Standard Grade** Course Number 1015  $\bullet\bullet\bullet$  $\bullet\bullet\bullet$ Status \* O  $\cdots$  Open Session Introduction to Business Schedule Type LEC ••• Lecture  $\bullet\bullet\bullet$ Title **Special Approval** Section \* Z11 ON ••• Online  $\bullet\bullet\bullet$ l anni **Instructional Method Duration**  $| \cdot \cdot \cdot |$  $\bullet\bullet\bullet$ **Cross List Integration Partner** Override Duration ■ Insert ■ Delete ■ Copy | ₹ Filter CLASS TYPE **Traditional Class** Part of Term CZ1 ... 08/21/2023 12/10/2023 15 **Open Learning Class**  $\frac{1}{111}$  CHANGE **A** ADD **P** RETRIEVE **A** RELATED **A** TOOLS X @ ellucian Schedule SSASECT 9.3.29 (USRE) (ACC)::ACC First Term: 202420 CRN: 25421 Subject: BUS **Course: 1015** Title: Introduction to Business **Start Over Registration Dates Course Section Information** Section Enrollment Information Meeting Times and Instructor **Section Preferences Start Dates Enrollment Details** Reserved Seats ENROLLMENT DETAILS La Insert **Delete** La Copy **Y**, Filter **Maximum Extensions**  $\overline{0}$ Waitlist Maximum  $|0|$  $\Omega$ Maximum 99 | Projected<sup>\*</sup> ▼ CREDIT HOURS Actual  $12$ **Waitlist Actual** Prior **Credit Hours** Remaining 87 **Waitlist Remaining** Reserved 3.000 3.000 **Credit Hours** Authorization Codes Active f  $\frac{1}{111}$  CHANGE **A** ADD **P** RETRIEVE **A** RELATED **A** TOOLS  $\boldsymbol{\times}$ @ ellucian Schedule SSASECT 9.3.29 (USRE) (ACC)::ACC  $\overline{\phantom{0}}$ **Census One** Term: 202420 CRN: 25421 Subject: BUS **Course: 1015 Title:** Introduction to Business **Start Over Enrollment Count**  $12$ **Course Section Information** Section Enrollment Information Meeting Times and Instructor Section Preferences **Census Two Scheduler Preferences Enrollment Count**  $12$ Times and Instructors **Add Authorization Registration Dates Meeting Dates** Meeting Location and Credits  $\overline{\phantom{a}}$  SCHEDULE ■ Insert ■ Delete ■ Copy マ Filter Calculated Section 08/21/2023 **Start Date Meeting Time Meeting Type** Start Date End Date<sup>\*</sup> Monday Wednesday Friday Saturday Start Tim Tuesday Thursday Sundav  $\cdot \cdot \cdot$  CLAS 08/21/2023 12/10/2023  $\Box$ п п □ П □  $\Box$  $\vert$  (1 0f1  $\vert$  )  $10 \vee$  Per Page Record 1 of 1 ▼ INSTRUCTOR ■ Insert ■ Delete ■ Copy | て、Filter Session Indicator<sup>3</sup> **ID** Name nstructional Workload **Percent of Responsibility Primary Indicator** Override Indicator **Percent of Ses** п □

## Home College – ACC SFAREGS – Student Course Registration

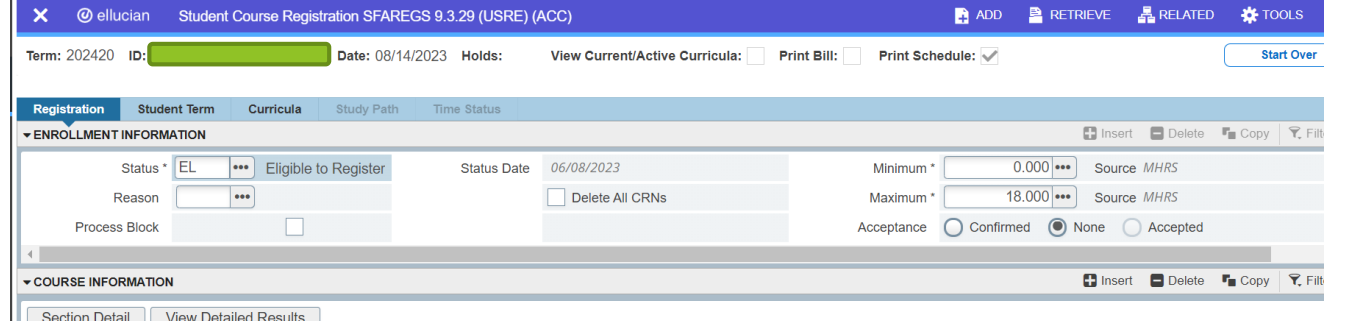

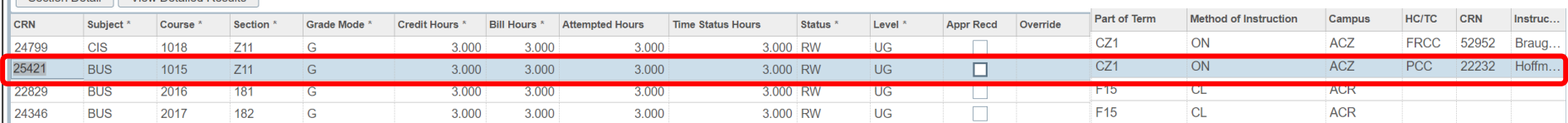

#### Teaching College Section - PCC

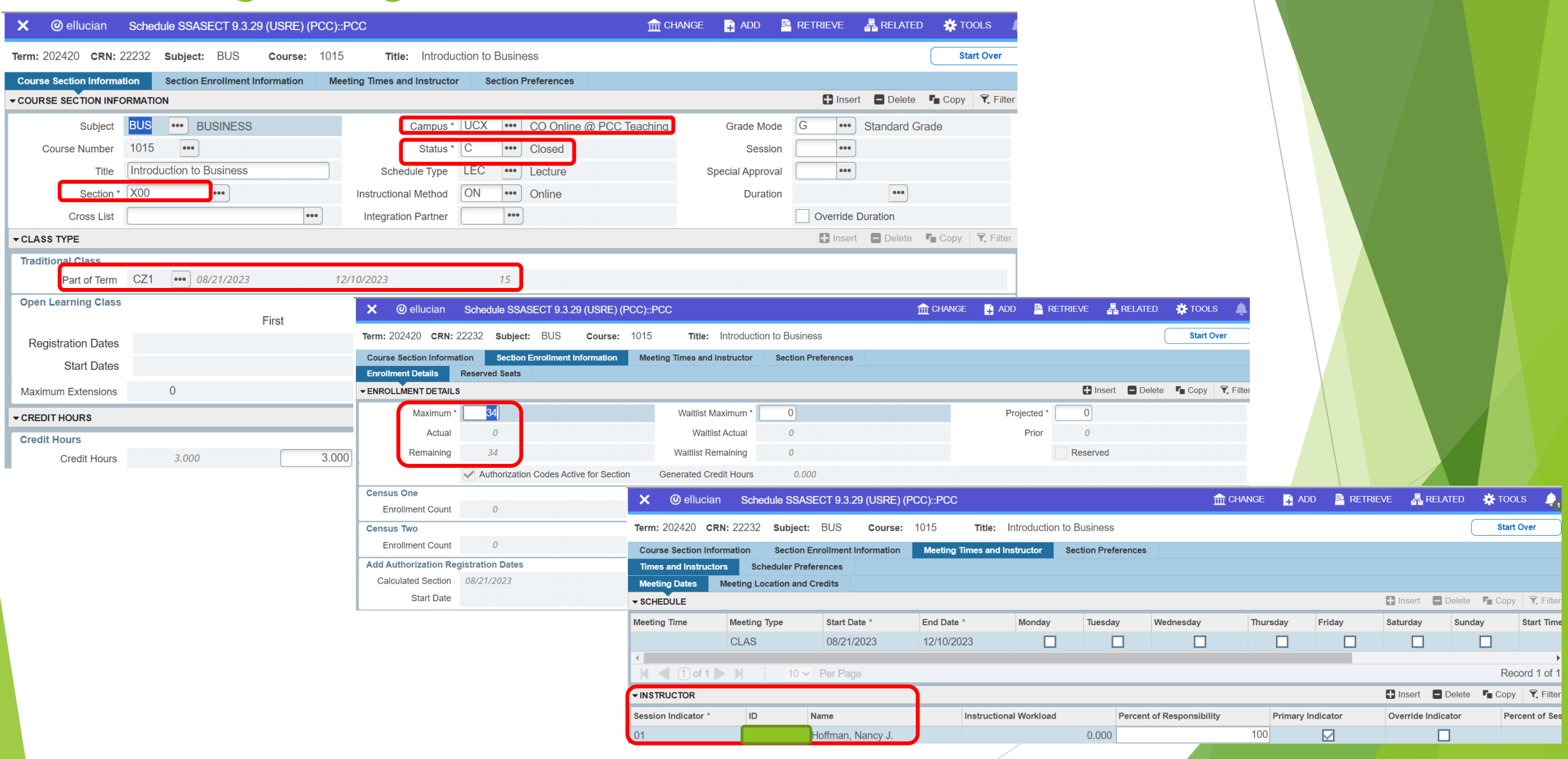

# Teaching College Section - PCC SFAREGS – Student Course Registration

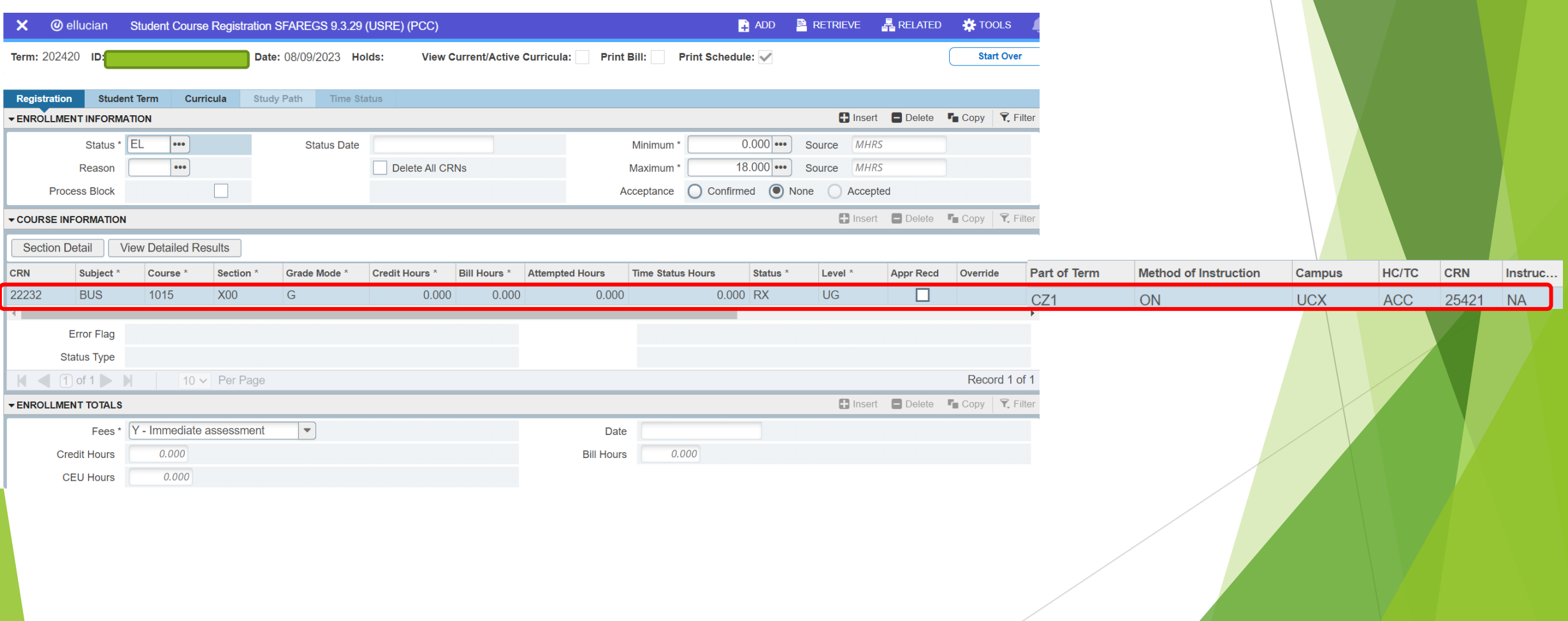

## Teaching College Section – PCC SFASTCA – Student Course Registration Audit

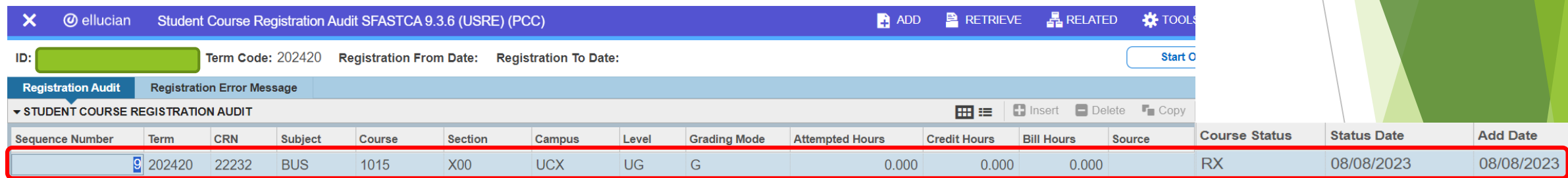

**HC/TC** 

**ACC** 

**CRN** 

25421

Instru...

**NA** 

Effective Fall 2023 – new registration status codes in use for CO Online @ sectionizer processes:

- RX Registered COOnline NonFTEable (start and end dates same as RE and RW)
- WC Withdrawn,COOnline,NONFTEable (start and end dates same as W and WW)
- DX Drop/Move by CO Online Sectz (start and end dates same as DD)

## Home College Pooled Section – ACC SFASLST – Class Roster

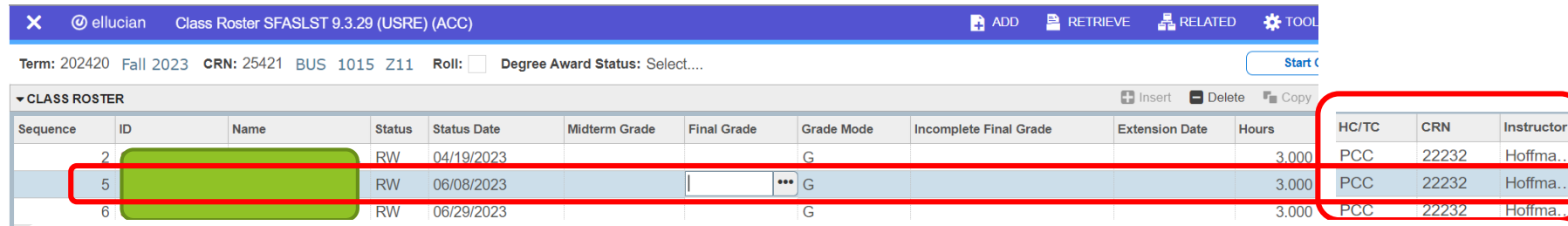

# CO Online Sectionizer Sample Course – BUS 1015 – Fall 2023

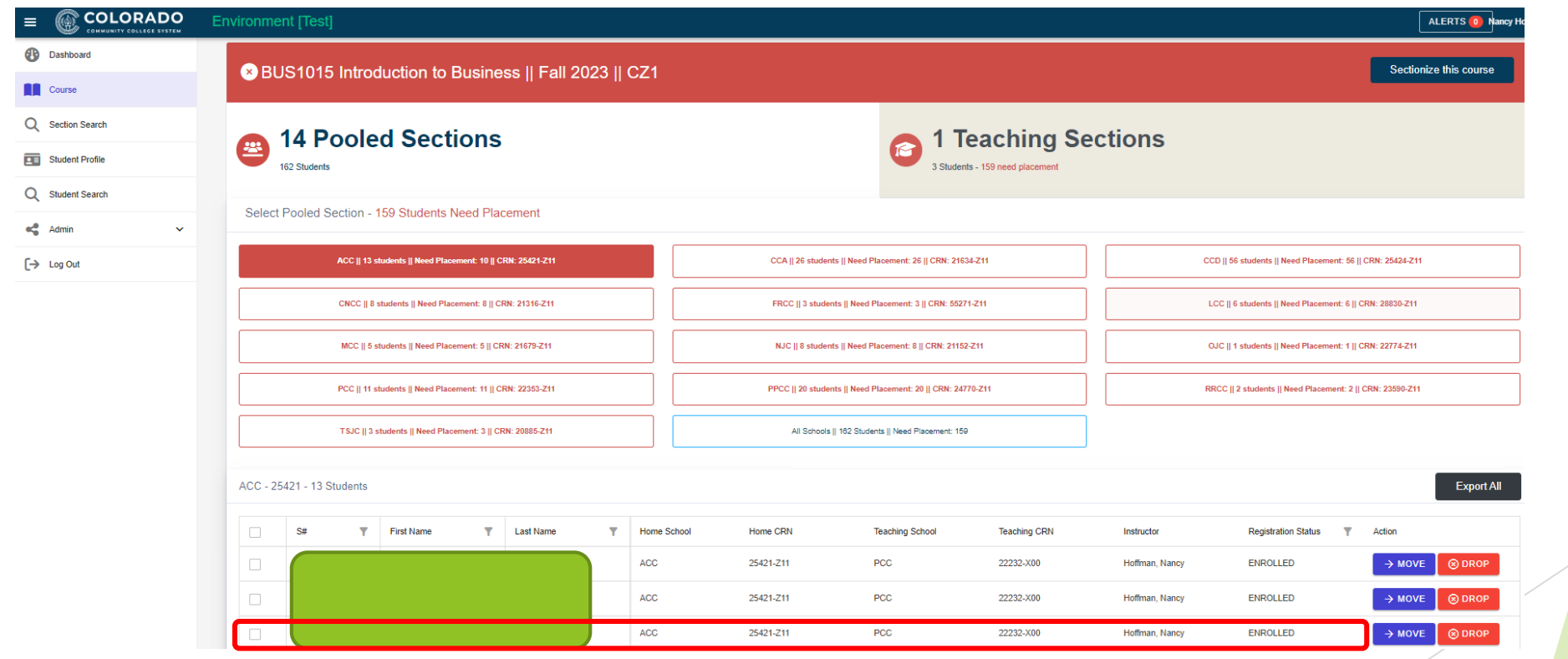

## Teaching College Section – PCC SFASLST – Class Roster

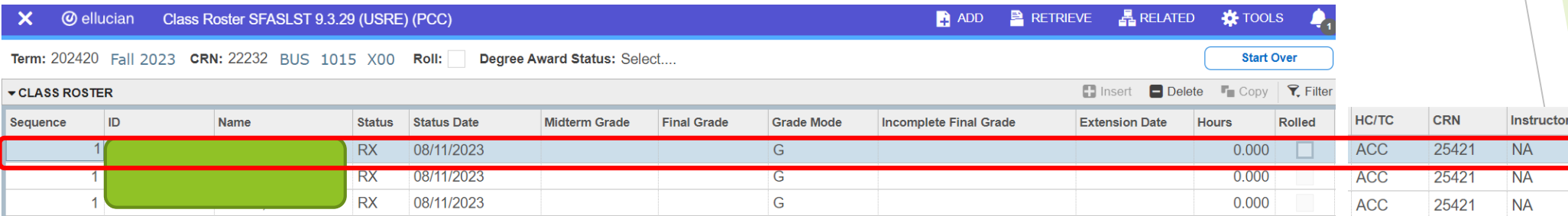

## Teaching College Section – PCC Faculty/Instructor Self-Service Banner (SSB) – Class Roster

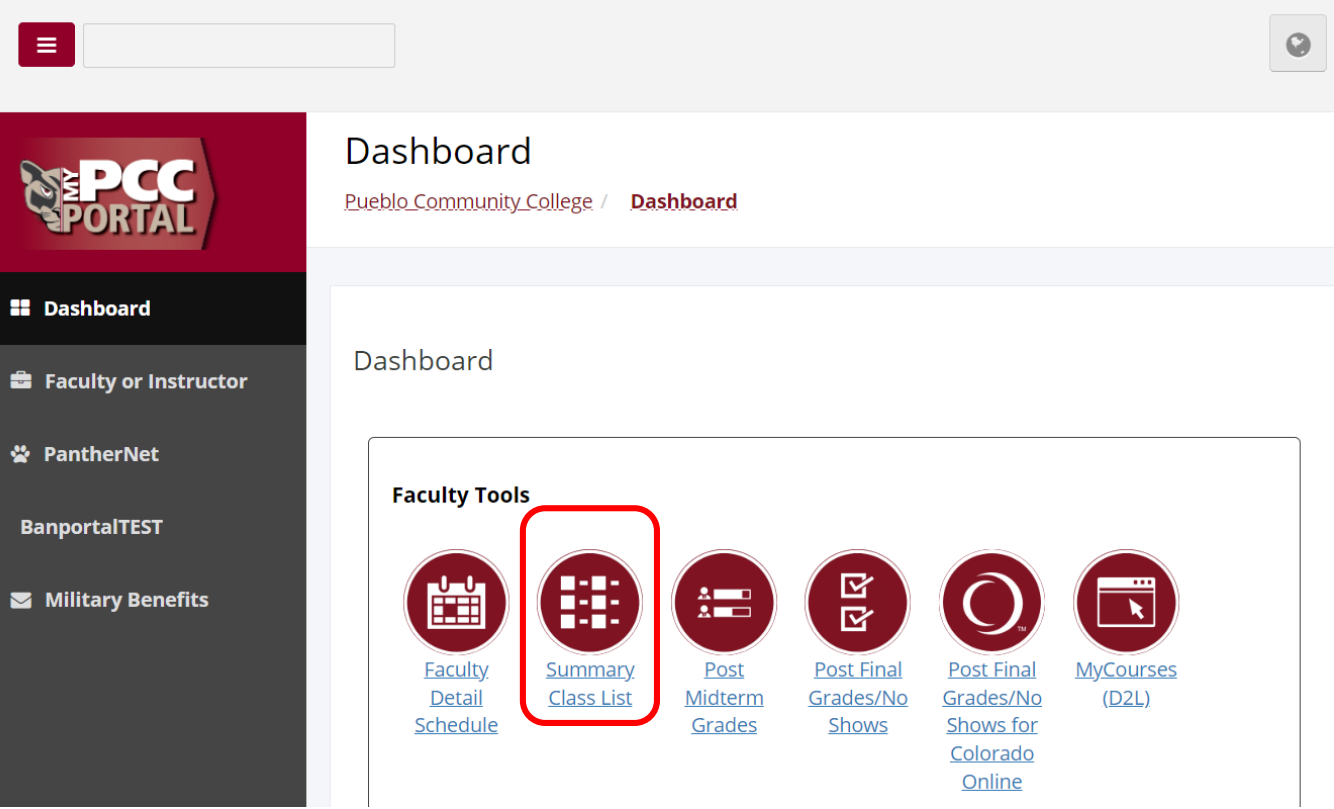

### Teaching College Section – PCC Faculty/Instructor Self-Service Banner (SSB) – Summary Class List

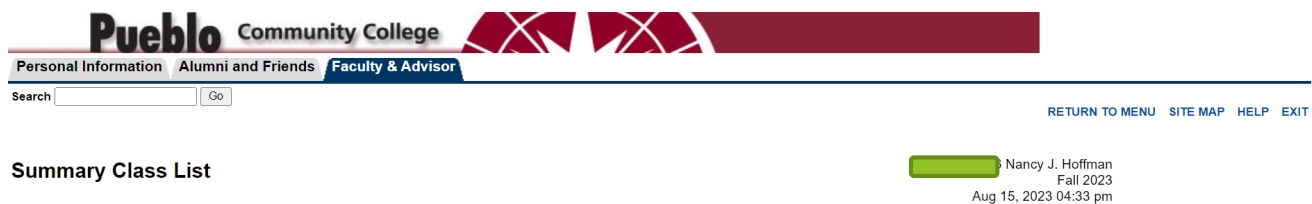

An asterisk will appear next to the appropriate field if any of the following conditions exist:<br>1) The student has more than one major or department in his/her primary or secondary cu

1) The student has more than one major or department in his/her primary or secondary curriculum.

2) The student has a program, level, college, or degree in the secondary curriculum that is different from that in his/her primary curriculum.

To e-mail your entire class, please use the link at the bottom of this page.

If the word Confidential appears next to a student's name, the personal information is to be kept confidential.

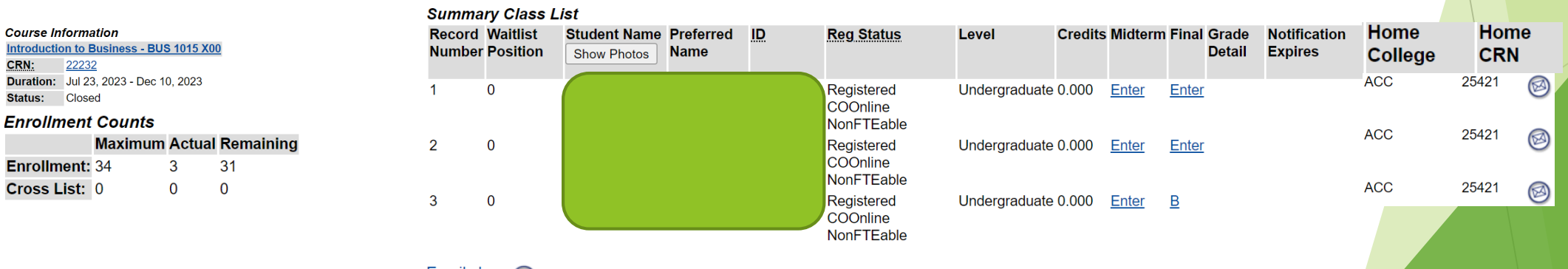

Your current Institution is PCC

Email class (

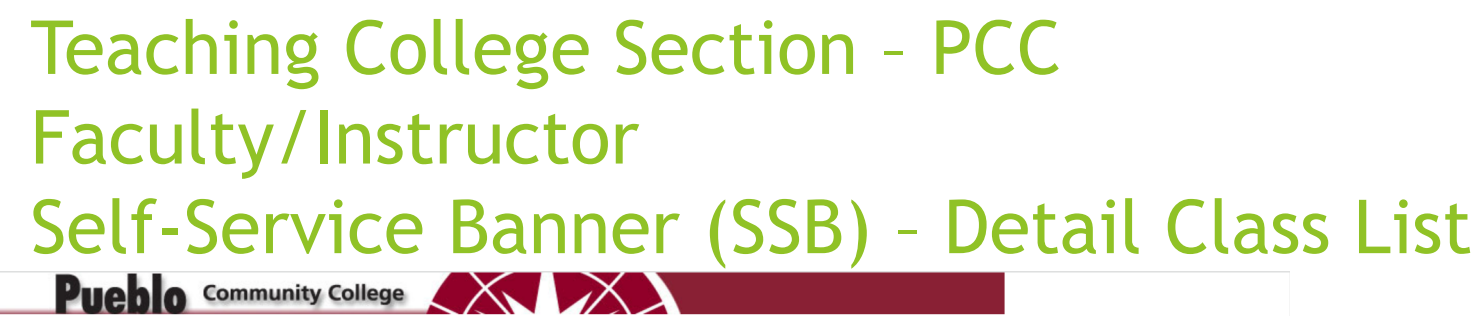

#### Personal Information Alumni and Friends Faculty & Advisor  $\sqrt{G_0}$ Search RETURN TO MENU SITE MAP HELP EXIT **Detail Class List Fall 2023** Aug 15, 2023 04:45 pm Your current Institution is PCC Q An asterisk will appear next to the appropriate field if any of the following conditions exist: 1) The student has more than one major or department in his/her primary or secondary curriculum.

2) The student has a program, level, college, or degree in the secondary curriculum that is different from that in his/her primary curriculum.

To e-mail your entire class, please use the link at the bottom of this page.

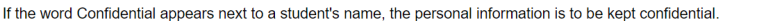

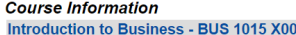

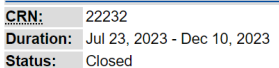

#### **Enrollment Counts**

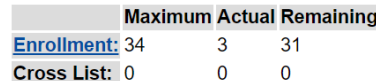

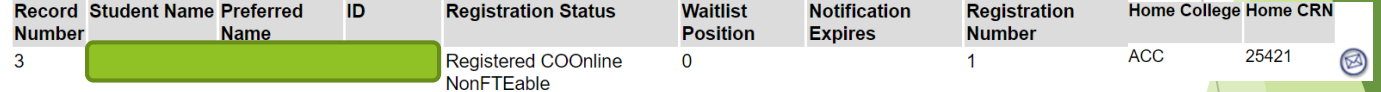

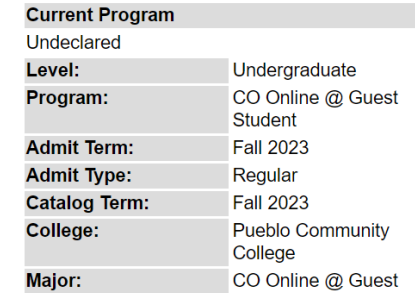

Class: Undergraduate Freshman Credits: 0.000

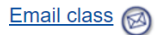

## Teaching College Section – PCC Faculty/Instructor EAB Navigate – Class Roster

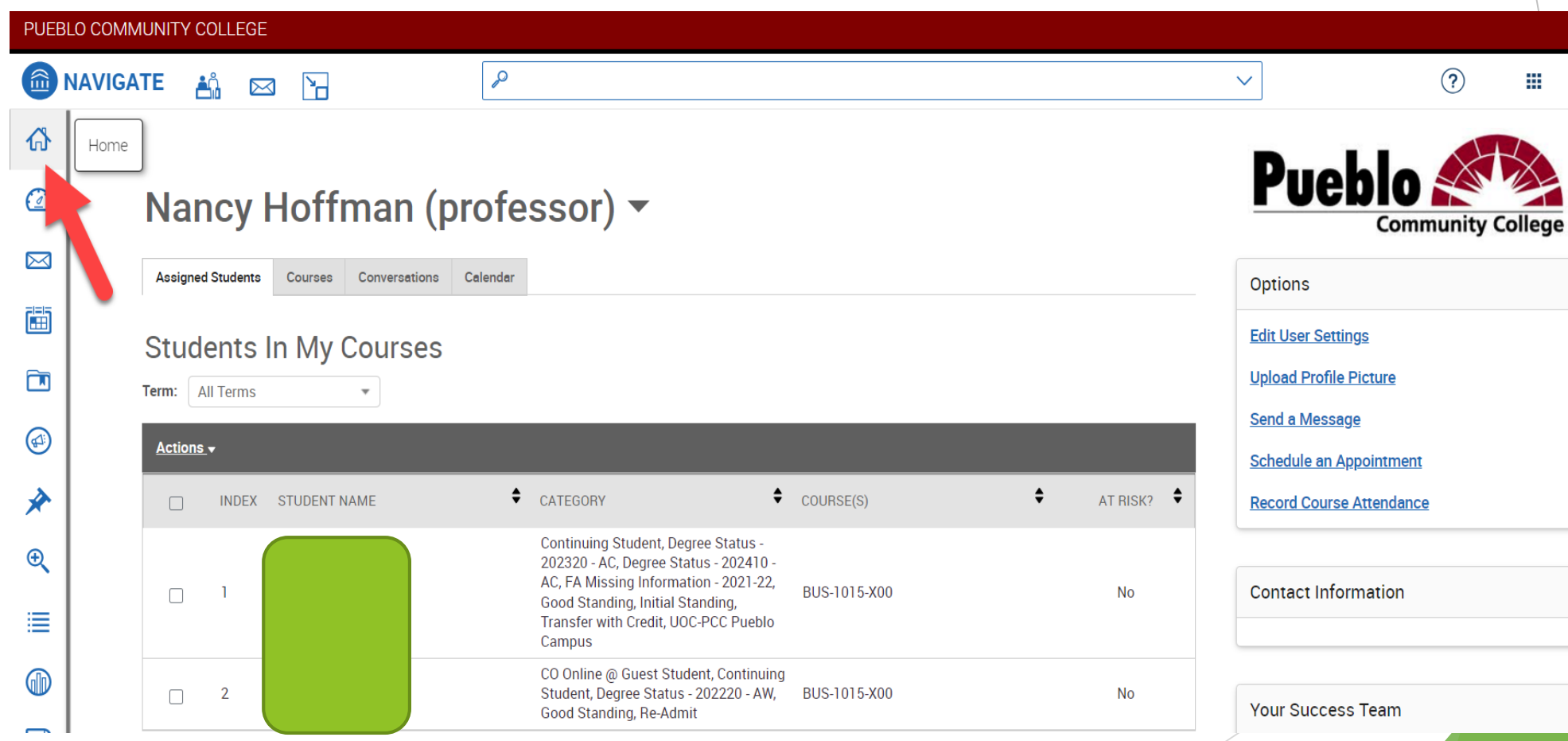

## Teaching College Section – PCC Faculty/Instructor EAB Navigate – Student Enrollments Report

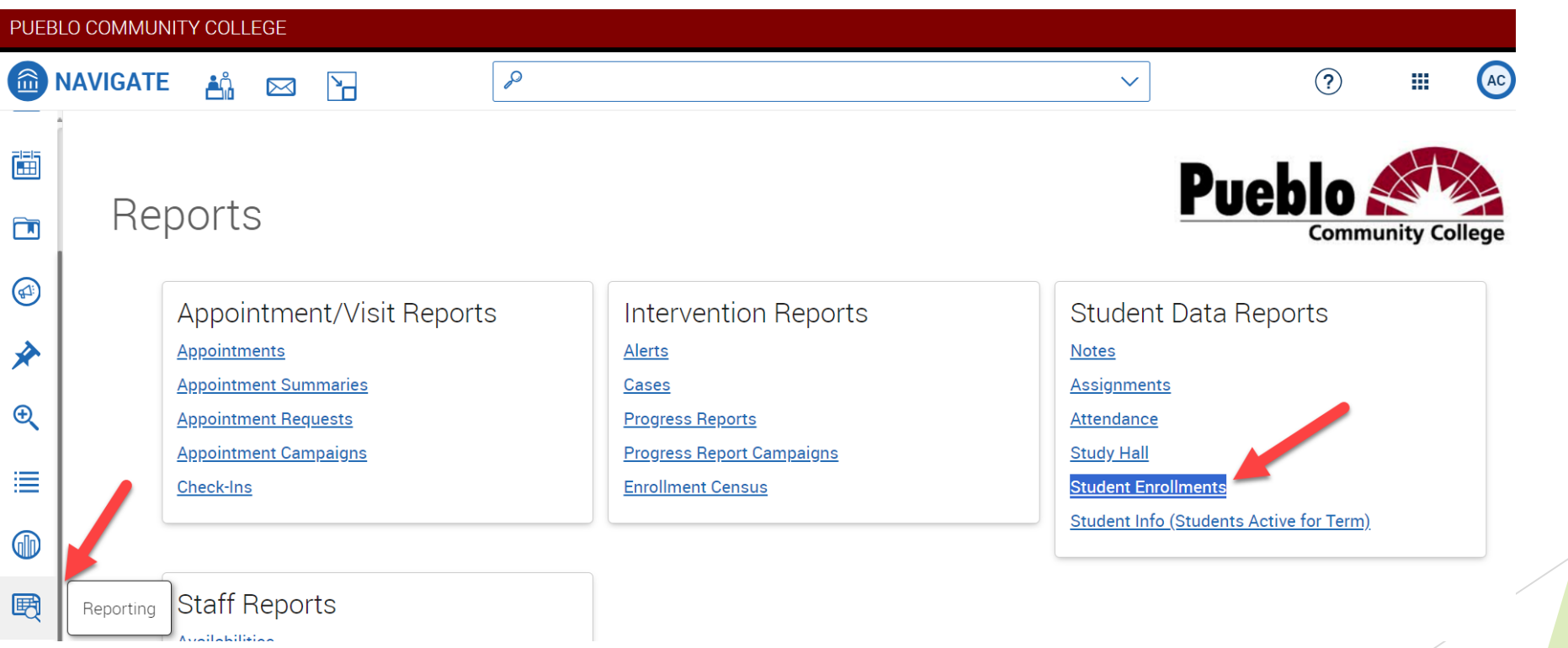

## Teaching College Section – PCC Faculty/Instructor EAB Navigate – Student Enrollments Report

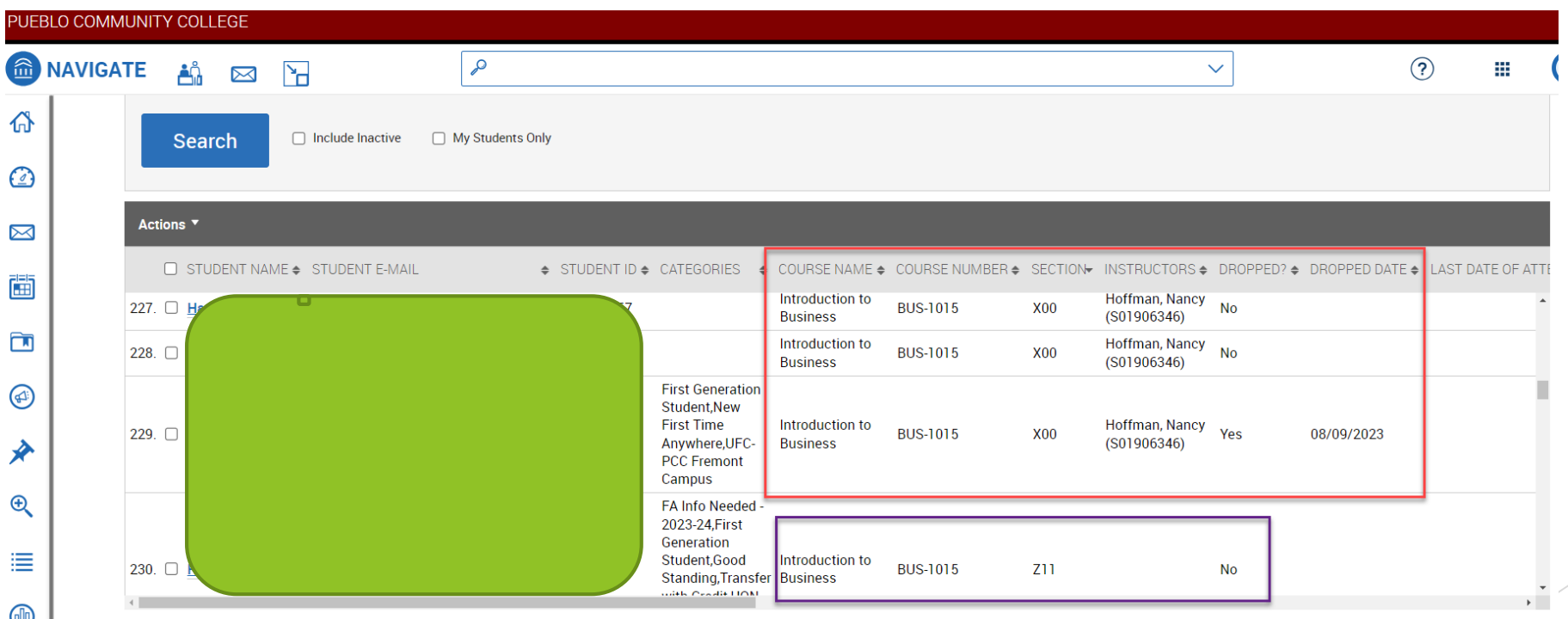

## Teaching College Section – PCC Faculty/Instructor Self-Service Banner (SSB) – No Show Reporting

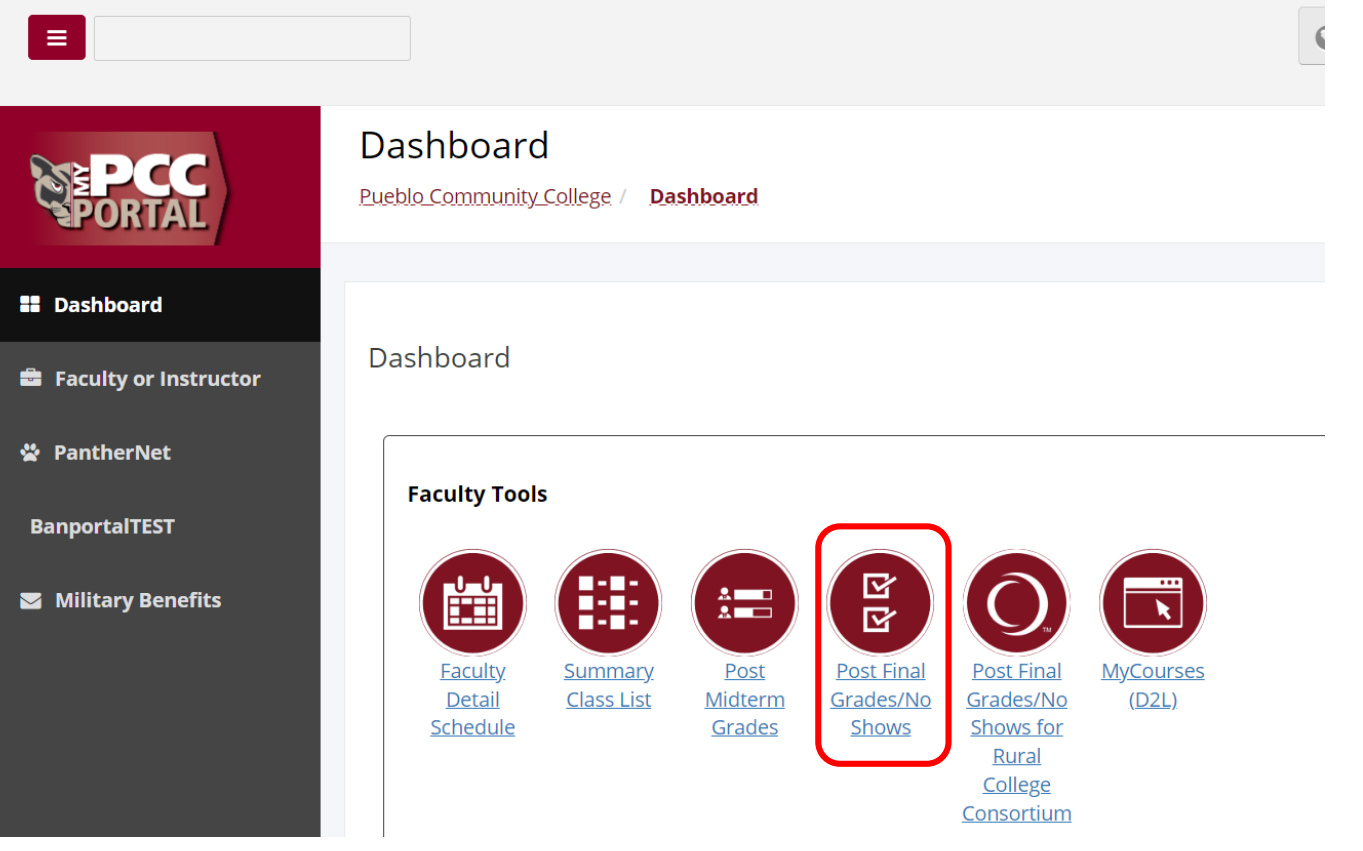

## Teaching College Section – PCC Faculty/Instructor Self-Service Banner (SSB) – No Show Reporting

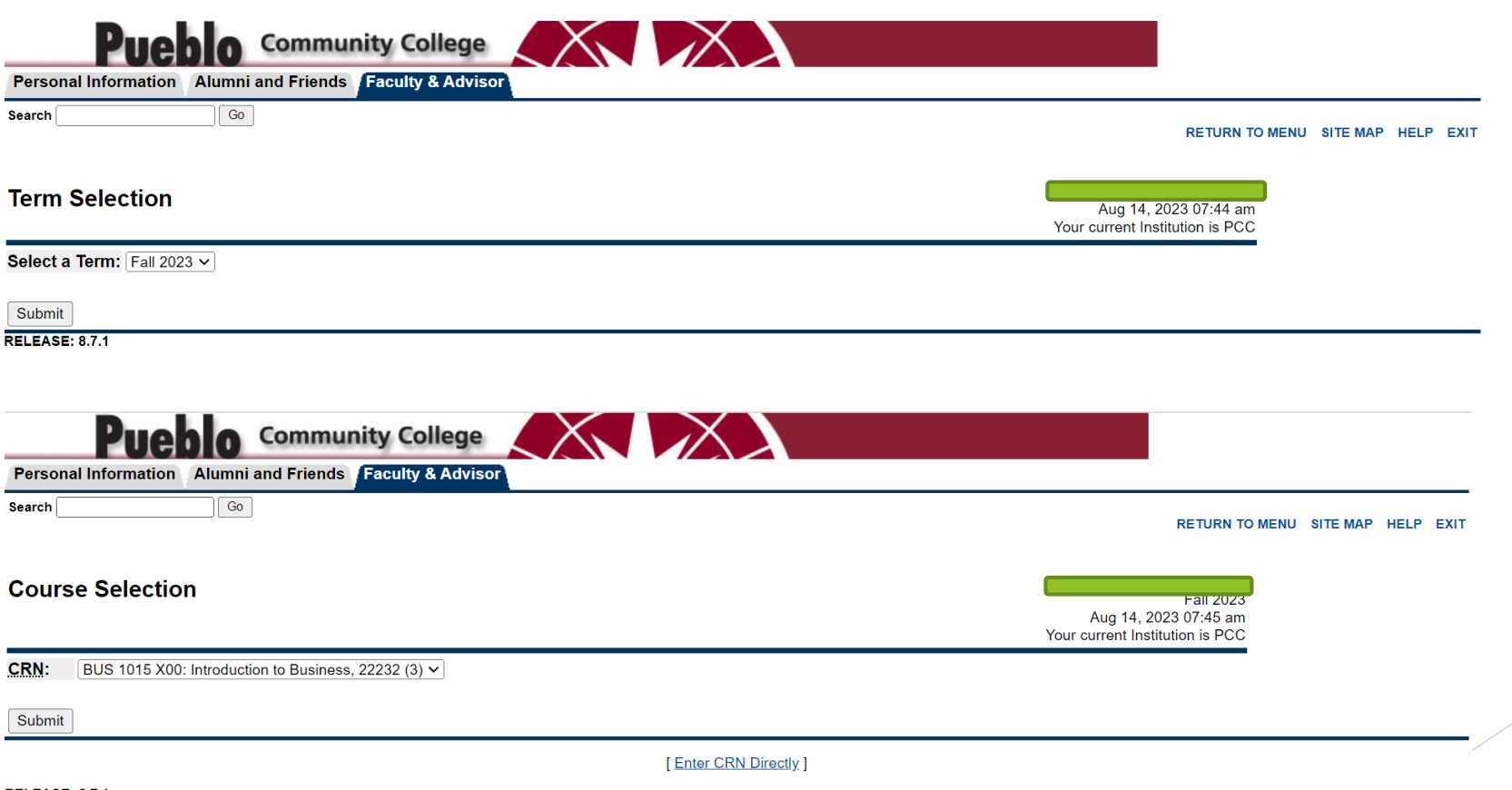

### Teaching College Section – PCC Faculty/Instructor Self-Service Banner (SSB) – No Show Reporting

EXIT

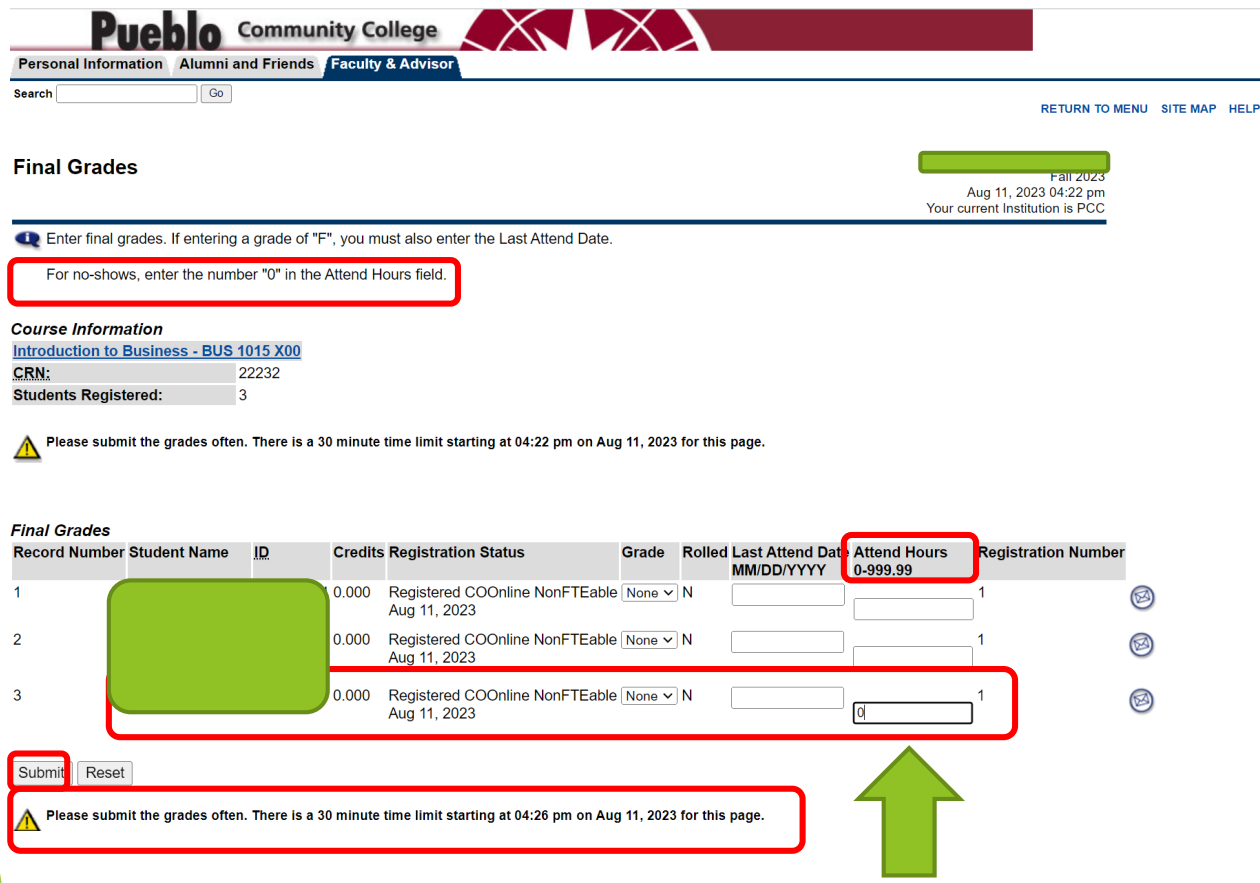

#### Teaching College Section – PCC SZPNOAD Drop for No Show – No Show Reporting

- Banner SZPNOAD job picks up reported no shows and automatically assigns the following to the student registration audit record for the class in which a no show was reported by the faculty/instructor:
	- 'DA' 'Drop/Attendance (No Show)' registration status
	- 'DD' 'Drop/Delete' registration status
	- 'DD' 'Drop/Delete' registration status with message to include the date the class was dropped from the student's record
- **Results can be viewed via the SZPNOAD job process output and in SFASTCA** Student Course Registration Audit
	- ▶ The SZPNOAD job can be scheduled via AppWorx. If scheduled, it will run automatically each evening. If not scheduled, colleges need to run the job to process no shows.

### Teaching College Section – PCC SZPNOAD Drop for No Show – No Show Reporting

▶ Colleges can opt to schedule the SZPNOAD Drop for No Show process to run automatically each night via AppWorx

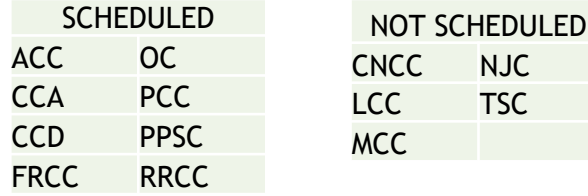

- If not currently scheduled, can opt in by sending an email to:
	- CCCS-IT, APPWORX-Scheduler
- Indicate if you'd like the job output sent and provide the recipient email address(es)
- ▶ Once turned on, the job will run each day unless the college requests to have it turned off
- $\blacktriangleright$  Terms update automatically

### Teaching College Section – PCC SZPNOAD Drop for No Show – No Show Reporting

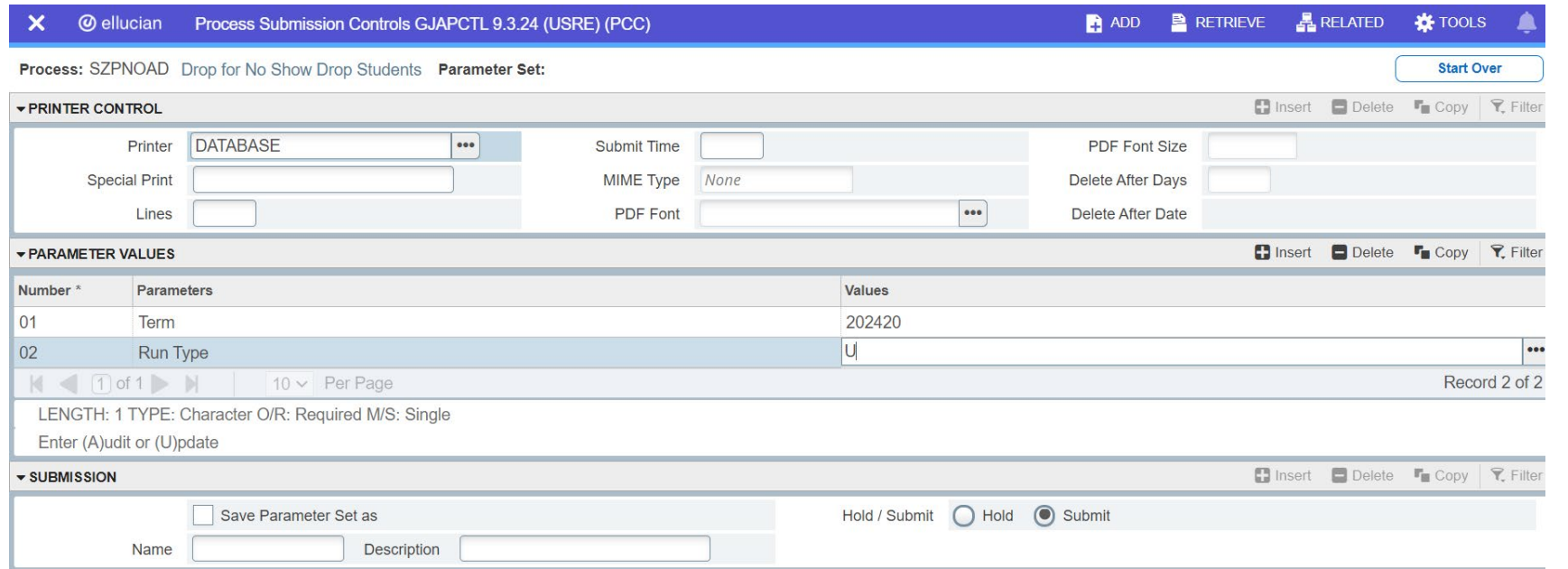

 $\mathbf{Z}$   $\mathbf{Z}$ 

#### Teaching College Section – PCC SZPNOAD Drop for No Show – No Show Reporting JobSub Results

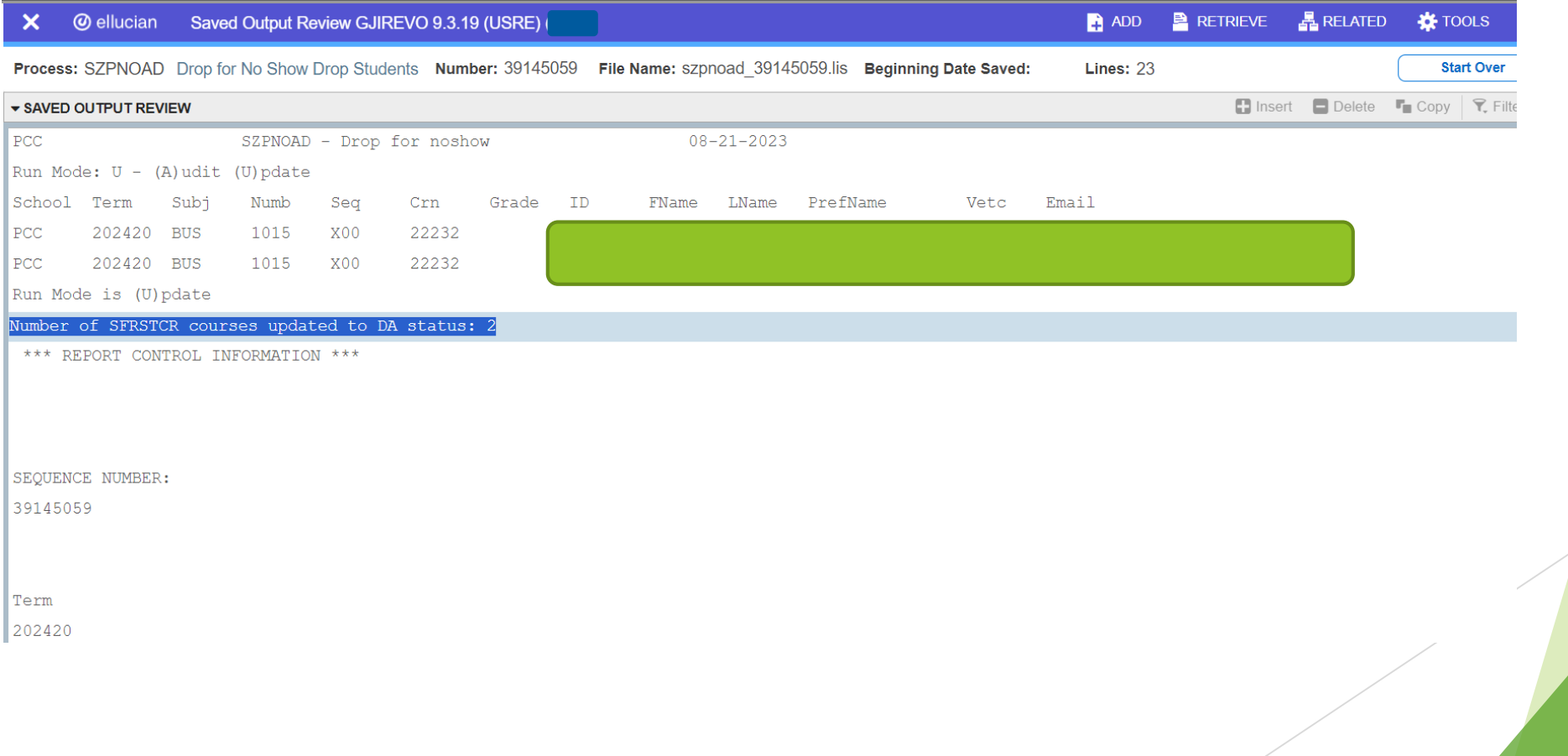

### Teaching College Section – PCC SZPNOAD Drop for No Show – No Show Reporting SFASTCA Student Course Registration Audit

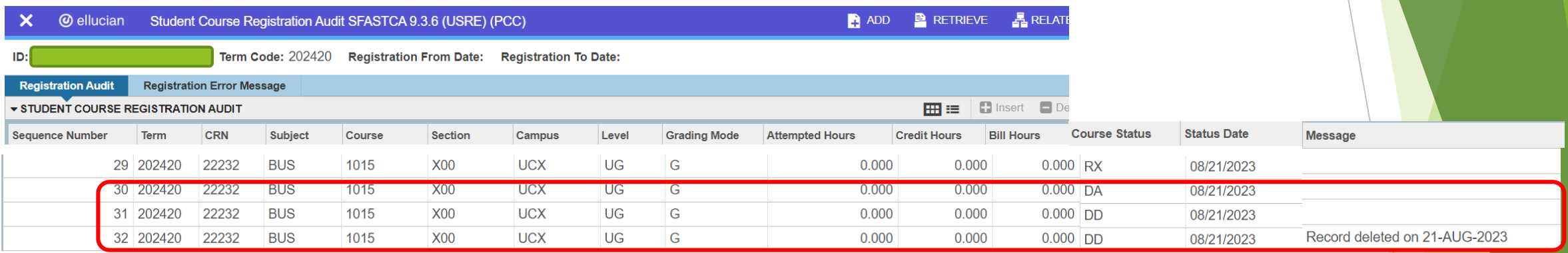

Similar entries will appear on the pooled section at the home college.

Note: some columns were removed from the screenshots above to accommodate spacing needs.

# Teaching College Section – PCC Faculty/Instructor Grading - SSB

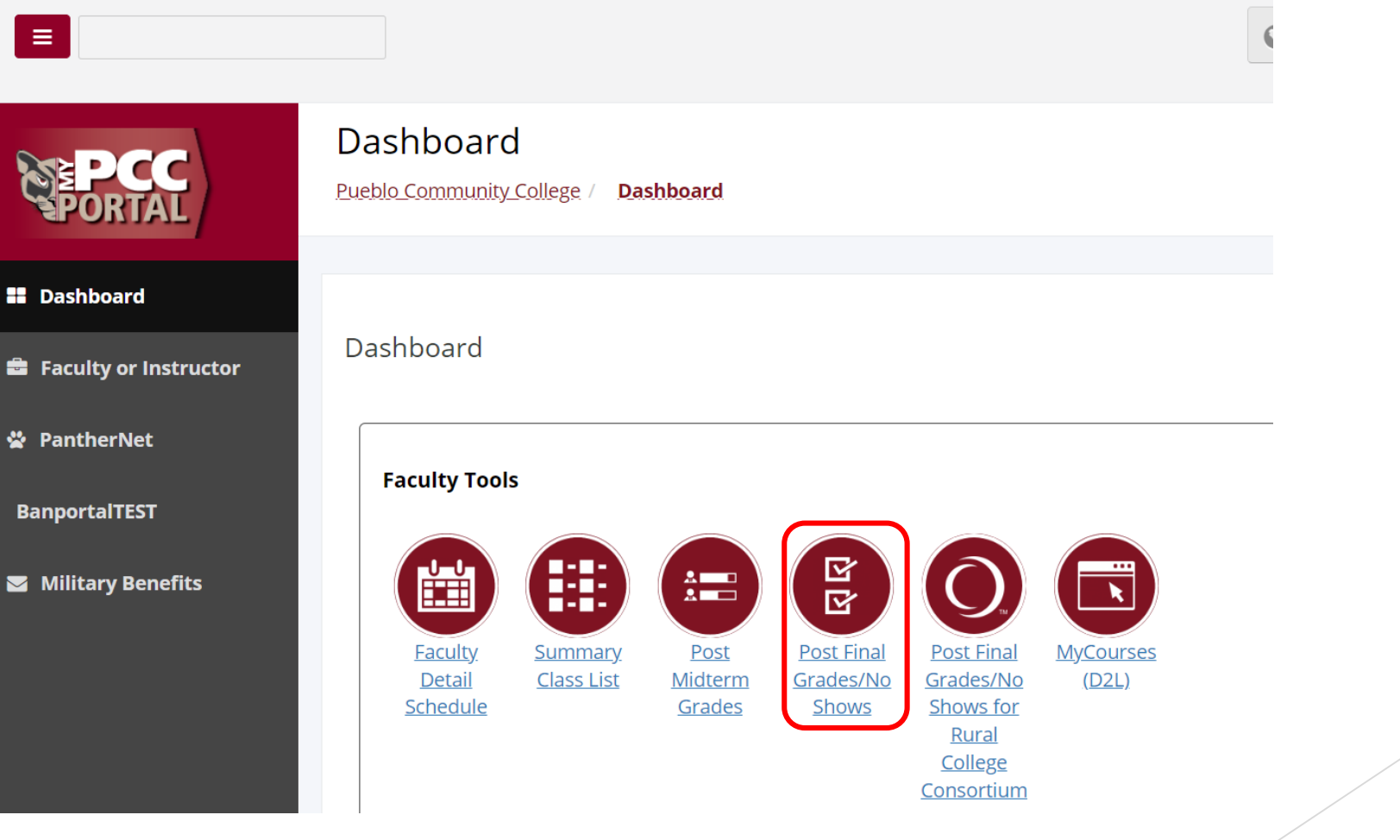

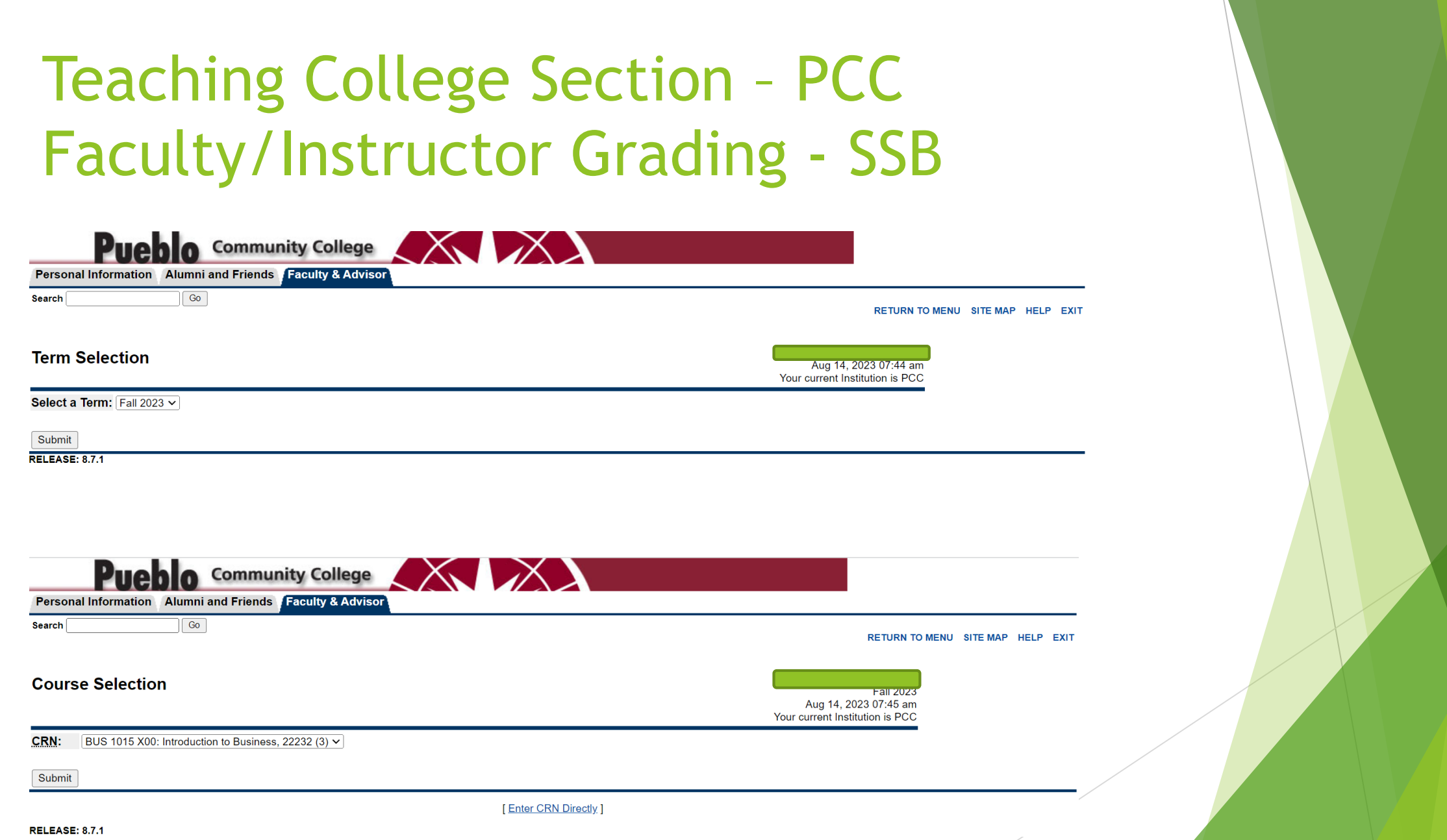

# Teaching College Section – PCC Faculty/Instructor Grading - SSB

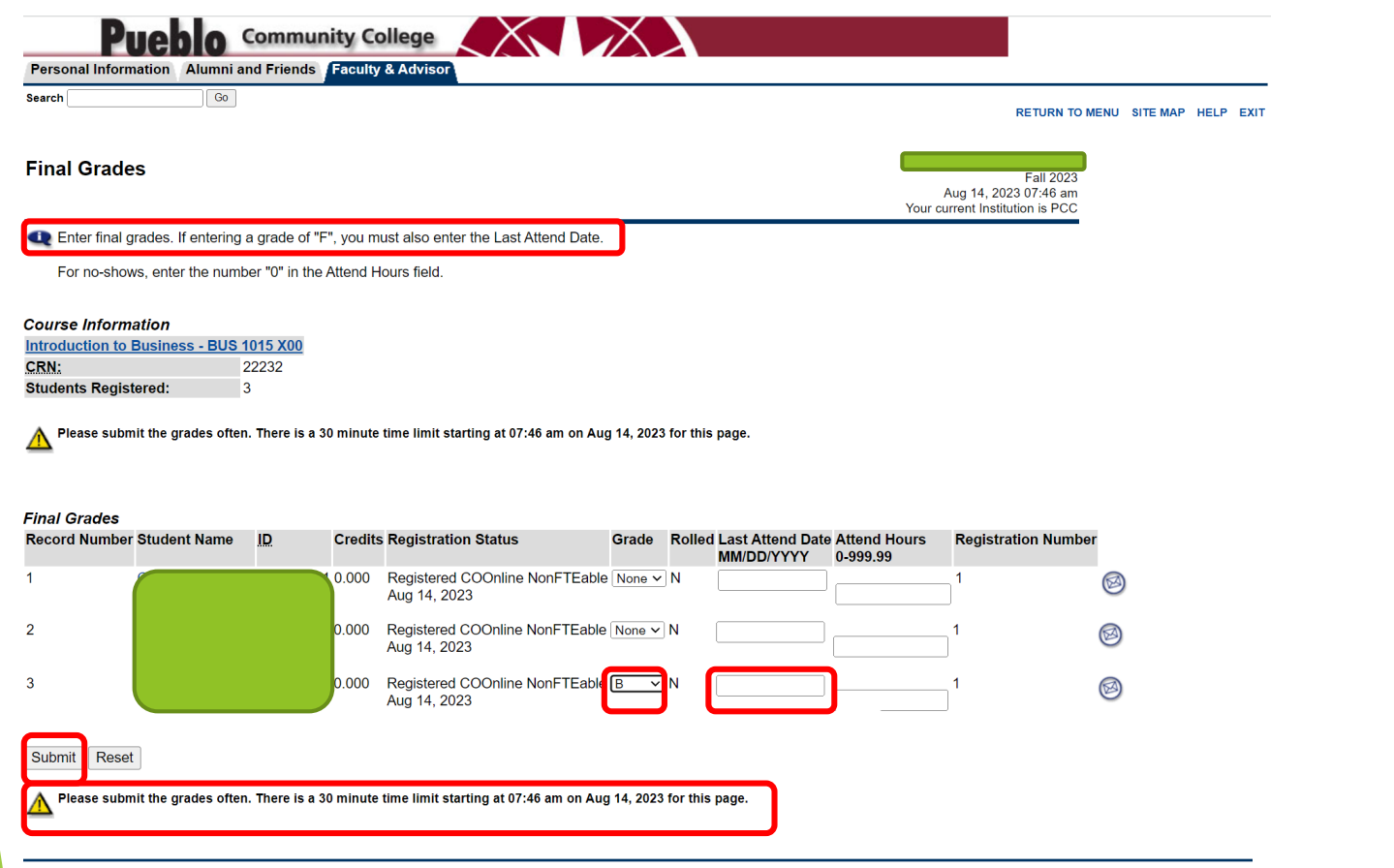

[ Term Selection | Course Selection | Class List | Faculty Detail Schedule | Mid Term Grades | Student Menu | Summary Class List |

## Teaching College Section – PCC Faculty/Instructor Grading SFASLST – Class Roster

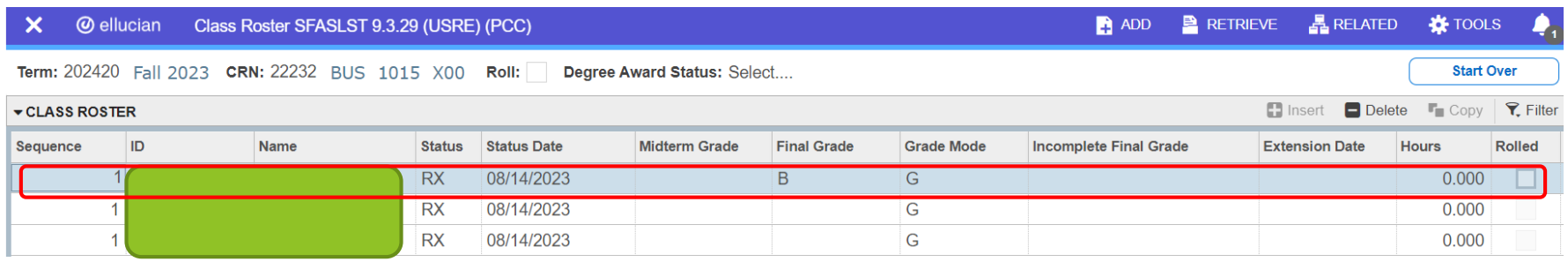

Grades submitted will appear on SFASLST Class Roster in Banner Admin Pages.

## Teaching College Section – ACC Faculty/Instructor Grading After Sectionizer Grade Process and Grade Roll SFASLST – Class Roster

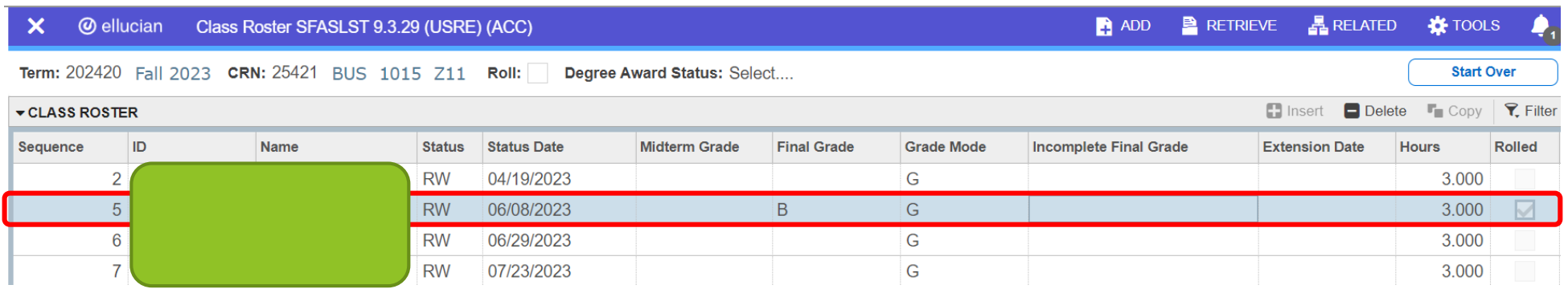

Grades submitted will appear on SFASLST Class Roster in Banner Admin Pages.

# CO Online Grade Processes

- Teaching College section final grades WILL NOT be rolled to students' academic history.
- ▶ Teaching College section final grades WILL BE copied to the Home College section and rolled to students' academic history at the Home College.
- Grade changes and assignment of final grades for incompletes will ONLY be processed at the Home College for students enrolled in the Home College Pooled Section.
- ▶ Home College is the source of the official academic record information for the student.
- Students WILL NOT have an academic transcript available at the Teaching College, unless the student previously was or is currently enrolled as a regular student at the Teaching College.

# Student View of Grades – Home College Banner Self-Service

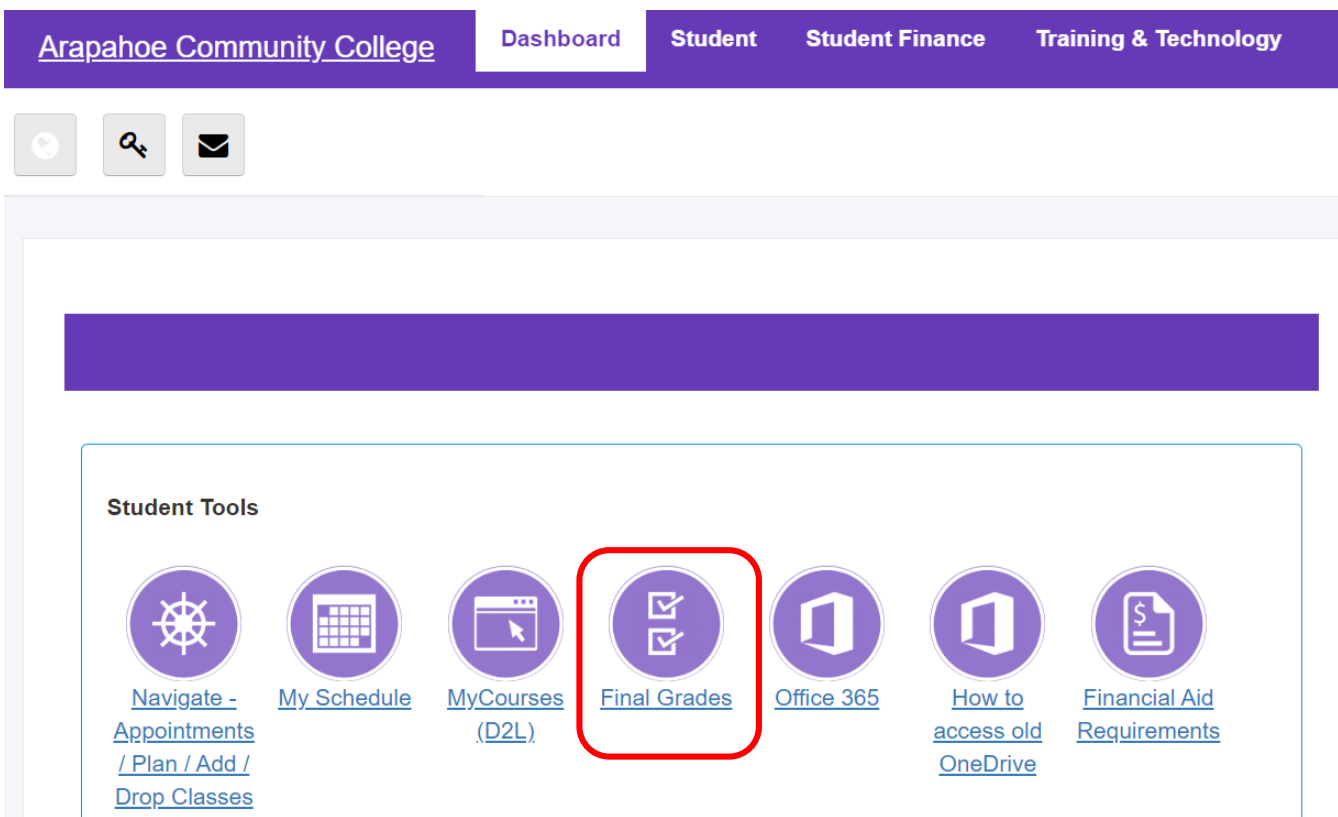

# Student View of Grades – Home College Banner Self-Service

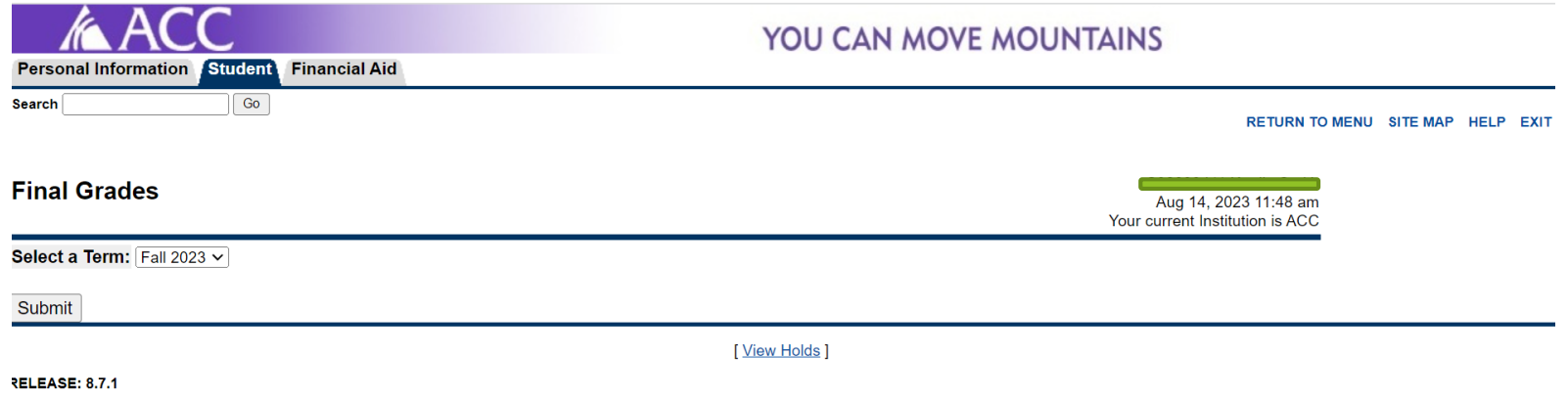

C 2023 Ellucian Company L.P. and its affiliates.

# Student View of Grades – Home College Banner Self-Service

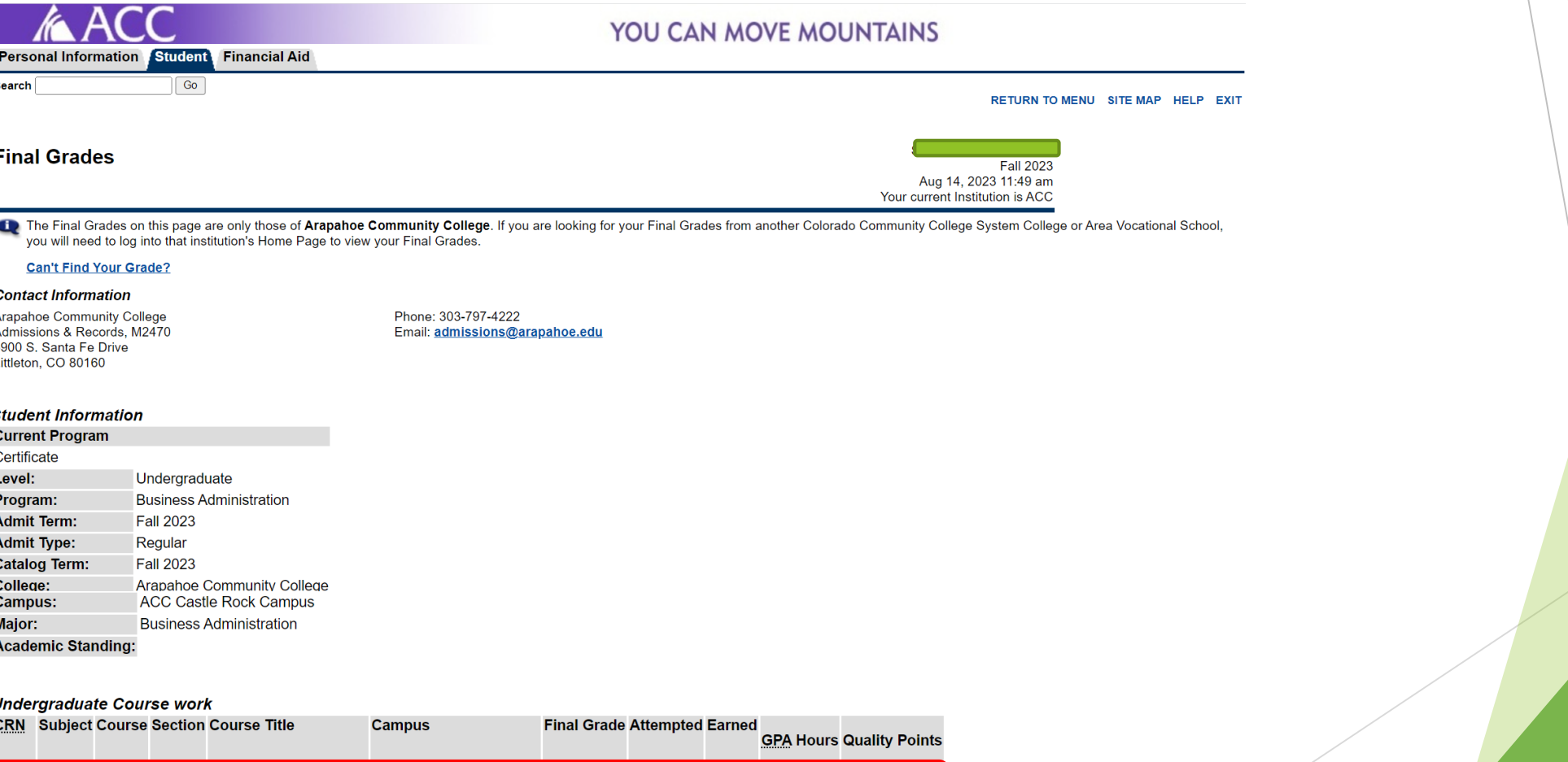

25421 BUS 1015 Z11 Introduction to Business CO Online @ Consortium B

3.000 3.000 3.000

 $9.00$ 

# Summary

- As a Student at my home college:
	- I will continue to complete the following processes at my home college:
		- Register for classes, add, drop, withdraw
		- Apply for and receive financial aid
		- **Authorize COF**
		- $\blacktriangleright$  Pay tuition and fees
		- View my class schedule
		- $\blacktriangleright$  View my final grades
		- $\blacktriangleright$  Request and have official transcripts sent
		- ▶ Check my degree progress, etc.
	- I will not have access to the portal or Navigate at the teaching college, unless I was previously or am currently enrolled at the teaching college as a regular student

# Summary

- As a Staff Member with appropriate access to Banner Admin Pages, I will be able to:
	- View class rosters for pooled and teaching sections being offered by my college for a specified term on SFASLST – Class Roster, via use of a specified term and Course Reference Number (CRN). If the CO Online Sectionizer process has been ran (starting approximately 3 days prior to start of the part of term), I can see the cross reference of Home or Teaching college, CRN and Instructor (Teaching college Instructor shows on the home college pooled section).
	- View individual student registrations for a specified term on SFAREGS and/or SFASTCA. If the CO Online Sectionizer process has been ran (starting approximately 3 days prior to start of the part of term), I can see the cross reference of Home or Teaching college, CRN and Instructor (Teaching college Instructor shows on the home college pooled section).
	- View results of no show reporting by faculty/instructors via the SZPNOAD process lis file and/or SFASTCA Student Course Registration Audit.
	- View final grades submitted by faculty/instructors on the SFASLST Class Roster.
	- View final grades on a student's record on SHACRSE Course Summary and on SHAINST Student Term Course Maintenance.

# Summary

- As an Instructor or Faculty Member assigned to teach courses for a specified term I will be able to:
	- ▶ View class rosters for my regular courses and CO Online teaching sections for a specified term via Banner Self-Service and/or Navigate
	- If the CO Online Sectionizer process has been ran (starting approximately 3 days prior to start of the part of term), I can see the cross reference of Home college and CRN for my assigned CO Online teaching section(s) in Banner Self-Service (not in Navigate). Instructor field will be null in the teaching college sections.
	- Submit No Shows via Banner Self-Service
	- Submit Incompletes via Banner Self-Service
	- Submit Final Grades via Banner Self-Service

## Next Steps

- Continue to finalize testing and documentation
	- **Create quick reference guide**
- Implementation Strategy Team Process Overview Town Halls recordings are available
- Faculty/Instructor Orientations
	- Friday, August 11 12:00 1:00 p.m.
	- ▶ Monday, August 14 2:00 3:00 p.m.
	- Tuesday, August 15 8:00 9:00 a.m.
- Split Meeting Fall 2023, Wednesday, August 16, 2023
- Sectionizer Process Fall 2023, starting with CZ1 and CZ4 Wednesday, August 16, 2023
- Fall 2023 teaching section assignments first appear in Navigate via overnight process (for students who were placed via the sectionizer on 8/16/2023) – Thursday, August 17, 2023
- Fall 2023 teaching section assignments first appear in D2L Friday, August 18, 2023
- Faculty no show reporting will commence prior to census for each part-of-term. Each college has their own process and will communicate with their faculty and instructors.

#### Additional Town Halls

- Class schedule set up; student teaching college record; student registration (SSB & Navigate); adds, drops, withdrawals, moves: Thursday, August 10, 2:30 to 3:30 (completed)
- Student accounts; Financial Aid; COF; R2T4: Tuesday, August 15, 8:30 to 9:30 (completed)
- Class rosters; grading; no show reporting; incompletes; end of term processes: Wednesday, August 16, 2023, 3:30 to 4:30 (today's session)
- $\blacktriangleright$  Link to recordings:
	- https://insidecoloradoonline.cccs.edu/co-it-implementation-strategy-team-townhalls/

### CO Online Implementation Strategy Team

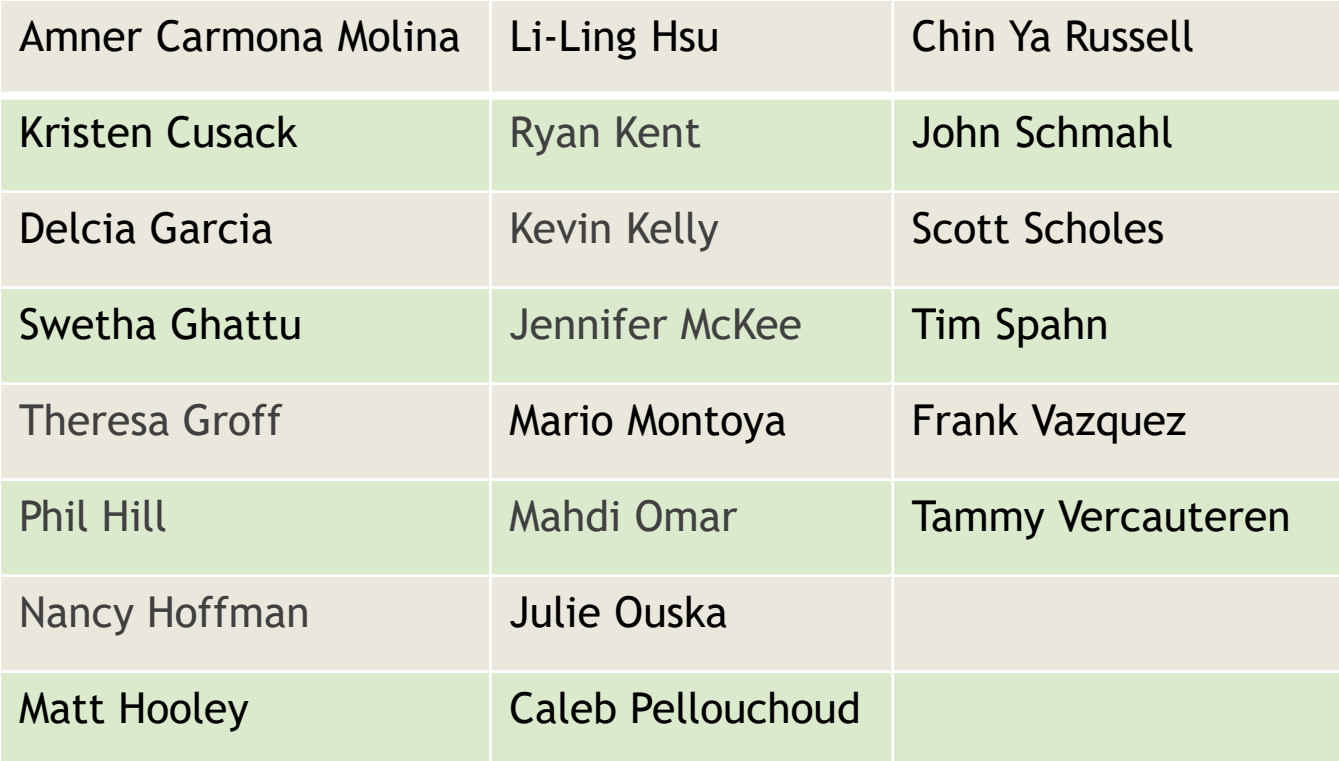

# **Q&A**